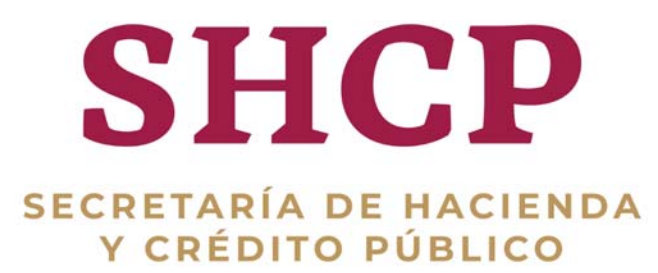

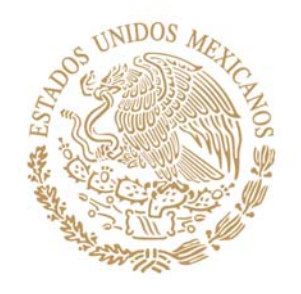

Guía de Operación del Documento de Planeación 2019

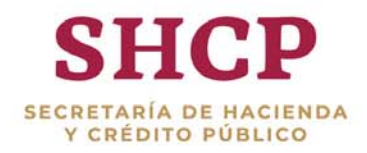

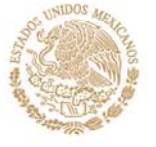

#### **Aspectos Generales**

#### **Introducción**

El Mecanismo de Planeación (MDP<sup>1</sup>) de los Programas y Proyectos de Inversión (PPI)<sup>2</sup> es el instrumento por medio del cual las dependencias y entidades de la Administración Pública Federal (APF) establecen las necesidades de inversión a corto, mediano y largo plazo en materia de inversión, así como los objetivos, estrategias, metas y prioridades conforme a lo establecido en el Plan Nacional de Desarrollo (PND) y en los programas sectoriales, institucionales, regionales y especiales que de aquél se desprendan, así como en aquellos documentos de análisis, prospectiva, planes de negocios o programas multianuales, que de manera recurrente elaboran. De acuerdo al numeral 2 de los "Lineamientos para la determinación de los requerimientos de información que deberá contener el Mecanismo de Planeación de programas y proyectos de inversión" (Lineamientos), se entenderá por "corto plazo" el periodo de tiempo menor o igual a un año, por "mediano plazo" el periodo de tiempo mayor a un año y menor a tres años, y por "largo plazo" el periodo de tiempo igual o mayor a tres años.

De conformidad con el numeral 8 de los Lineamientos, publicados en el Diario Oficial de la Federación (DOF) el 16 de enero de 2015, las dependencias y entidades deberán presentar el "Documento de Planeación de los programas y proyectos de inversión" a más tardar el último día hábil de marzo, en el que se deberán desarrollar los elementos generales que se indican en el numeral 17 de los Lineamientos:

- a) Resumen ejecutivo
- b) Situación actual y prospectiva del sector
- c) Objetivos y metas

ļ

- d) Principales programas o proyectos de inversión
- e) Programas y proyectos de inversión complementarios y sustitutos
- f) Factores clave de cumplimiento y riesgos de la estrategia de Corto Plazo, Mediano Plazo y Largo Plazo
- g) Anexo del Documento de Planeación

De conformidad con el numeral 12 de los Lineamientos, para la elaboración del "Documento de Planeación" las dependencias y entidades de la Administración Pública Federal (APF) deberán establecer las prioridades entre los PPI, proyectos de infraestructura productiva de largo plazo (PIDIREGAS) y proyectos de asociaciones público privadas (proyectos APP) para su inclusión en el proyecto de Presupuesto de Egresos del ejercicio fiscal que corresponda; así como el orden de su ejecución en el corto, mediano y largo plazo.

En este sentido, las dependencias y entidades deberán indicar si los PPI, PIDIREGAS y proyectos APP están incluidos en el Documento de Planeación al solicitar el registro en Cartera por primera vez o la modificación de los ya registrados en el Sistema de Cartera de Inversión (SCI) a cargo de la Unidad de Inversiones (UI)

La UI podrá rechazar el registro de PPI que, al no estar contemplados en el Documento de Planeación, no especifiquen dentro del SCI su alineación al PND o, en su caso, a los programas sectoriales, institucionales, regionales y especiales que de él deriven, de conformidad con el numeral 9, cuarto párrafo, de los Lineamientos

<sup>&</sup>lt;sup>1</sup> El MDP está compuesto por el programa de ejecución que se reporta en el Módulo de Seguimiento MSPPI y el documento de pla<mark>nea</mark>ción que se registra en el SCI.

<sup>&</sup>lt;sup>2</sup> PPI<mark>: D</mark>onde la guía haga referencia a los programas y proyectos de inversión, se incluirán los proyectos de infraestructura productiva de largo plazo y los proyectos de asociaciones público privadas.

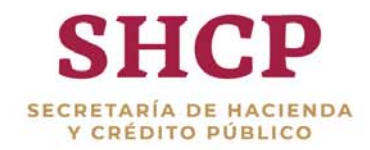

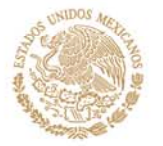

para el Registro en la Cartera de Programas y Proyectos de Inversión, publicados en el DOF el 30 de diciembre de 2013.

# **Ámbito de Aplicación**

El artículo 44 del Reglamento de la Ley Federal de Presupuesto y Responsabilidad Hacendaria (RLFPRH) establece que el Mecanismo de Planeación referido en el artículo 34, fracción I, de la LFPRH, se compone de un programa de ejecución para los programas y proyectos de inversión en proceso de realización, el cual se deberá presentar a más tardar el último día hábil de enero; así como de la planeación de los programas y proyectos de inversión que se realizarán para los tres ejercicios fiscales siguientes, que deberá presentarse a más tardar el último día hábil de marzo.

En el Documento de Planeación de las inversiones se deberá justificar que dichos PPI guardan congruencia con las directrices nacionales, objetivos, estrategias y prioridades contenidas en el PND<sup>3</sup>, así como en los programas sectoriales, institucionales, regionales y especiales que de él se desprendan, y que los mismos se apegan a las

disposiciones aplicables.

La presente guía es de aplicación general a todas las dependencias y entidades de la APF.

# **1. Documento de planeación**

ł

El Documento de Planeación contiene la programación de los recursos destinados a PPI, deberá contemplar un horizonte de tres ejercicios fiscales siguientes, a fin de mantener un enfoque estratégico de la inversión dentro del marco del Sistema Nacional de Planeación Democrática. El objetivo de dicho documento es registrar la información necesaria para la planeación de los PPI de las dependencias y entidades de la APF a corto, mediano y largo plazo.

La información contenida en la Cartera y en el Documento de Planeación deberá ser congruente, de no ser así, la UI podrá rechazar el registro en la Cartera de los PPI que presenten dicho incumplimiento.

Para acceder al sistema deberá escribir en su navegador la URL:

# **https://www.mstwls.hacienda.gob.mx**

Una vez que ingrese, seleccione el año correspondiente (2019 en este caso) para el mecanismo de planeación y de clic sobre el icono del SCI.

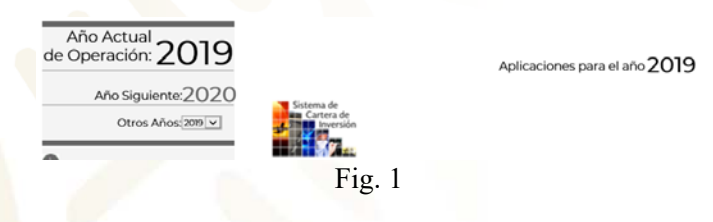

<sup>3</sup> En <mark>tan</mark>to no se cuente con los objetivos, estrategias y estrategias transversales del PND, se deberá colocar "Por Definir".

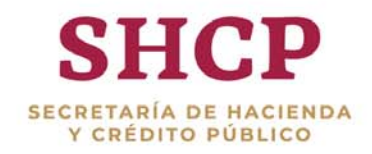

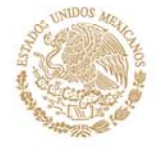

### **2. Generación del Documento de Planeación**

Como primer paso, las dependencias y entidades deberán registrar en el SCI las solicitudes nuevas, es decir, aquellas que no cuentan con número de solicitud ni clave de Cartera, por medio del SCI en la opción de "Registrar Solicitud" del apartado de Planeación.

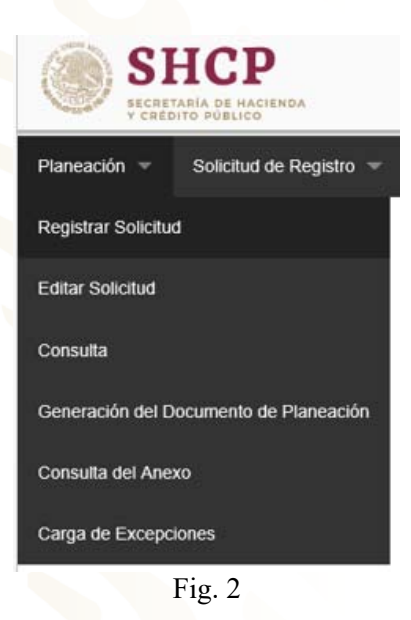

Posteriormente, continuar dando clic en la opción "Generación del Documento de Planeación" para cargar el Documento de Planeación en formato PDF o bien archivos comprimidos (ZIP o RAR) que no deben exceder los 20 MB.

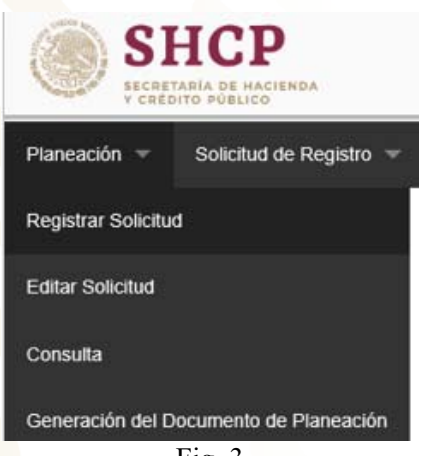

Fig. 3

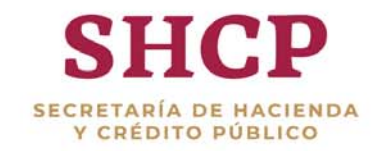

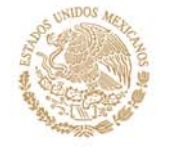

*Nota: A este apartado sólo se podrá acceder si se solicitó previamente a la UI por medio del formato correspondiente para el alta de usuario el cual se solicita a la UI. Se sugiere que dicho acceso lo utilice solo una persona del sector central ya que la generación del documento es a nivel sector o ramo.* 

Una vez que se accede al módulo, se selecciona el ramo a priorizar y a continuación se muestra el listado de PPI ordenados por el SCI, donde primero aparecen los PPI en ejecución, posteriormente los PPI de mantenimiento y por último los PPI nuevos, ordenados de mayor a menor de acuerdo con el monto total de inversión.

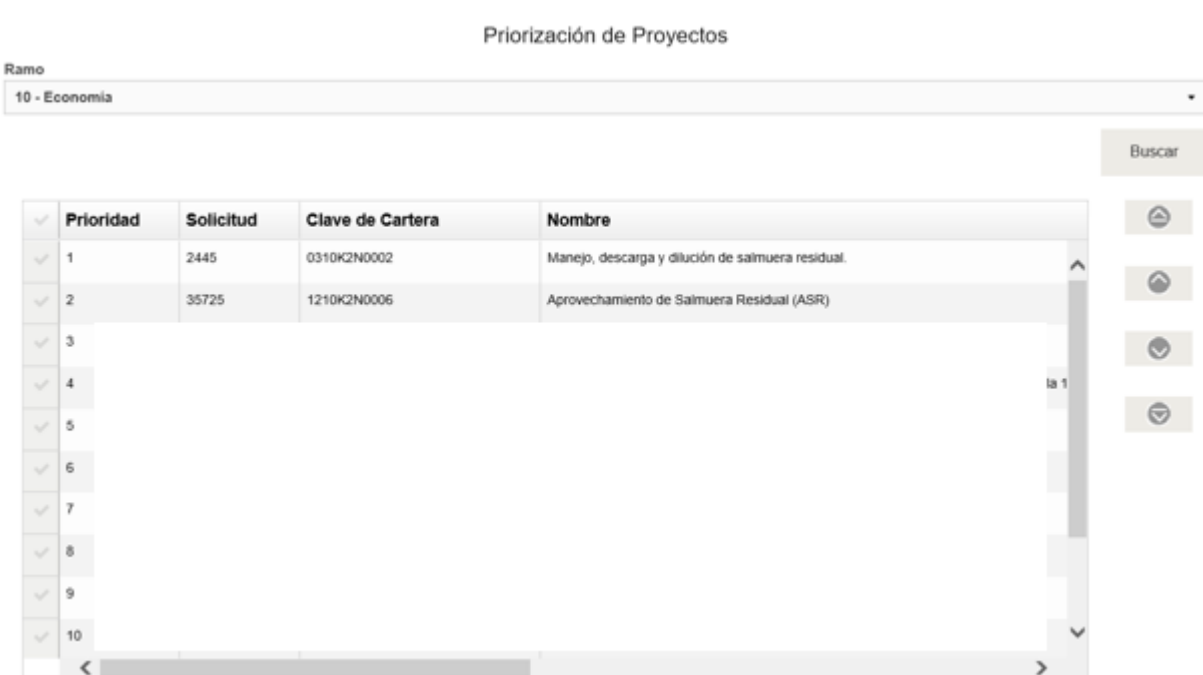

Fig. 4

En la pantalla se puede reordenar utilizando los botones que se muestran del lado derecho o bien seleccionando el PPI y posteriormente arrastrar y soltar hasta la posición en la cual se desee incorporar el PPI

Para facilitar la priorización se puede descargar la plantilla en excel donde se puede establecer el orden consecutivo. Es importante señalar que no se debe modificar ningún otro campo, agregar o eliminar renglones ni cambiar el nombre de la pestaña, es decir, solo se puede modificar la columna correspondiente a la priorización, ya que de lo contrario se presentaran errores.

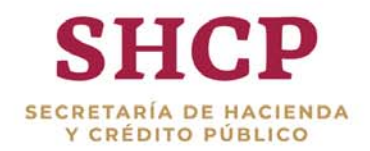

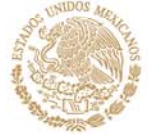

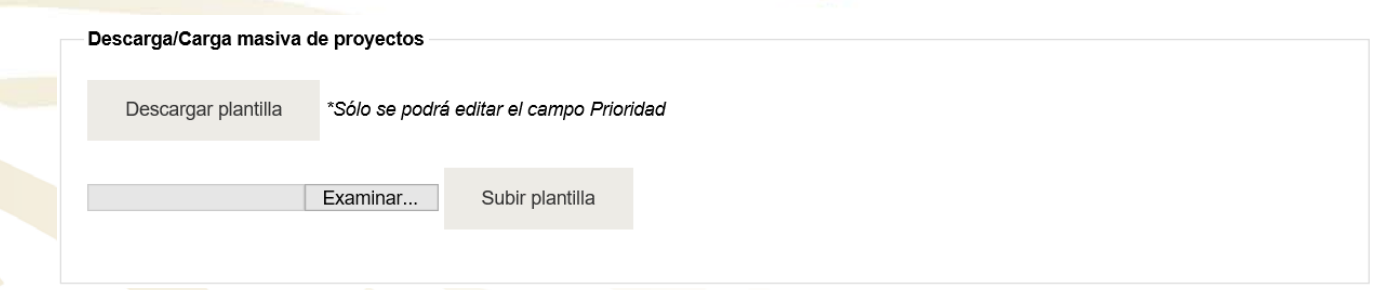

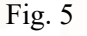

La carga del documento PDF que contiene la planeación de los PPI se realiza en la sección de "Documento del mecanismo de planeación" dando clic en la opción "Seleccione un archivo o arrástrelo aquí".

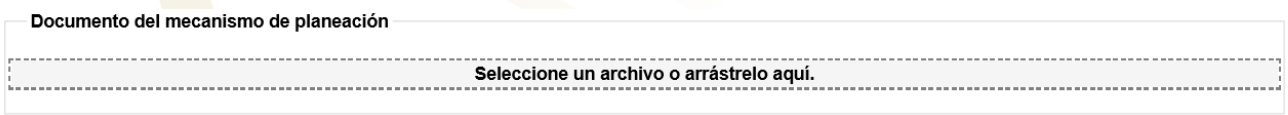

Fig. 6

Para finalizar el proceso, se tiene que seleccionar el botón "Establecer Priorización y Turnar", esta acción sólo se podrá ejecutar hasta tener la certeza de que el "documento de planeación" se encuentra listo, ya que el SCI cierra el proceso y no podrá incluir ningún otro PPI ni cambiar la priorización.

Establecer Priorización y Turnar

Fig. 7

Guardar

*Nota: Los cambios efectuados se pueden guardar en cualquier momento del proceso con la finalidad de evitar perdida de información del avance registrado.* 

Al "Establecer la Priorización y Turnar" el SCI envía un mensaje de confirmación, como se muestra en la siguiente pantalla.

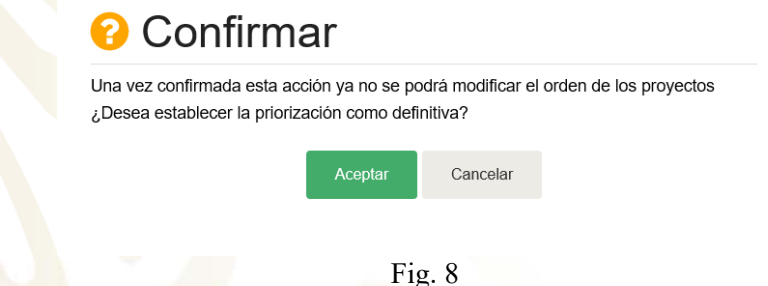

Si el proceso se genera con éxito el SCI mandará el mensaje correspondiente, como se muestra en la imagen siguiente.

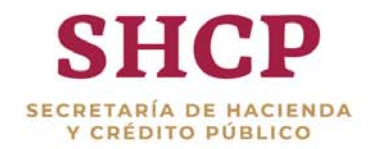

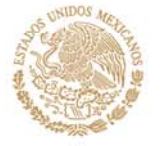

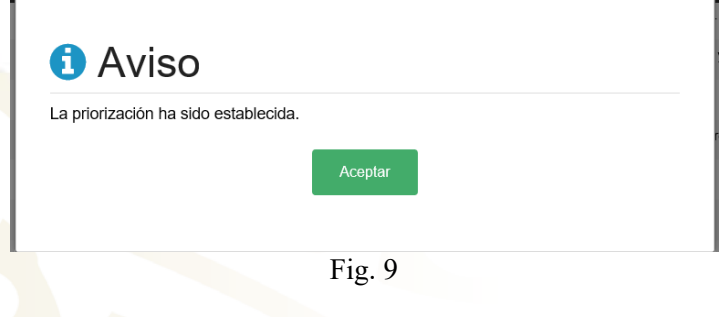

### **3. Consulta del Anexo**

Una vez establecida la priorización y turnada por sector central, se podrá consultar el Anexo del Mecanismo de Planeación dando clic en la opción de "Consulta del Anexo" en el menú "Planeación". La información podrá visualizarse en pantalla, o bien, exportarse a un archivo de Excel.

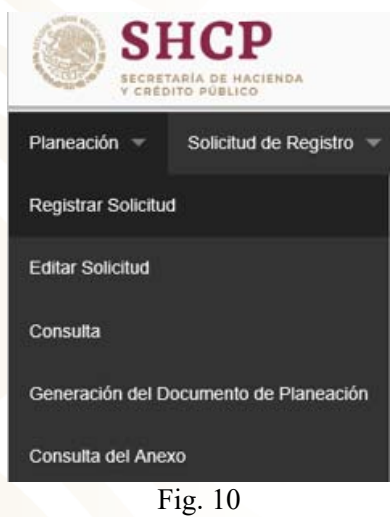

A continuación se presenta la pantalla donde se muestran los PPI del anexo y que son considerados para el Mecanismo de Planeación correspondiente a los tres años posteriores y que podrán considerarse en el Presupuesto de Egresos de la Federación del siguiente ciclo.

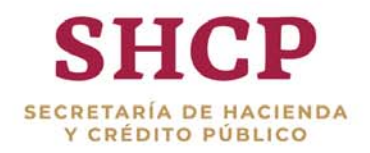

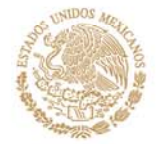

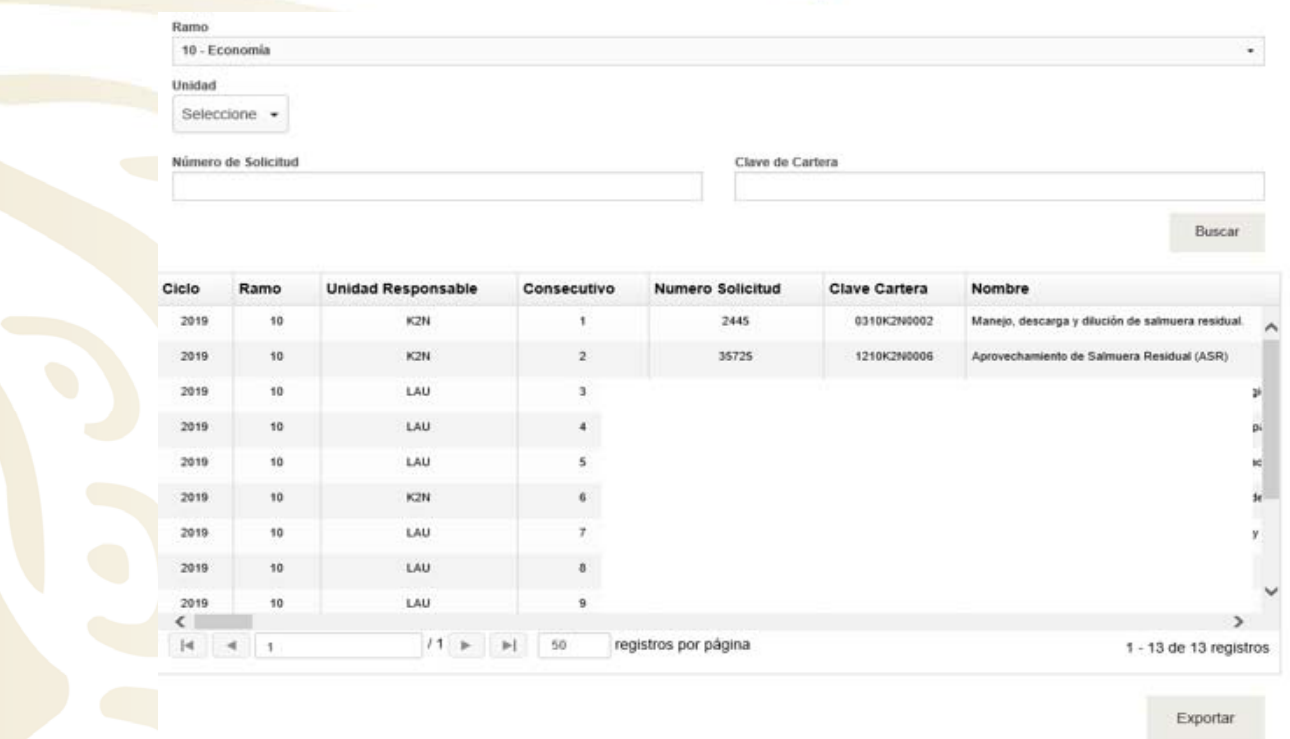

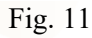

# **4. Catálogos**

Los catálogos que se utilizan para llenar el formulario (Pantalla) se encuentran incluidos dentro del SCI. En caso de requerir alguna actualización, ponerse en contacto con los responsables del ramo en la UI.